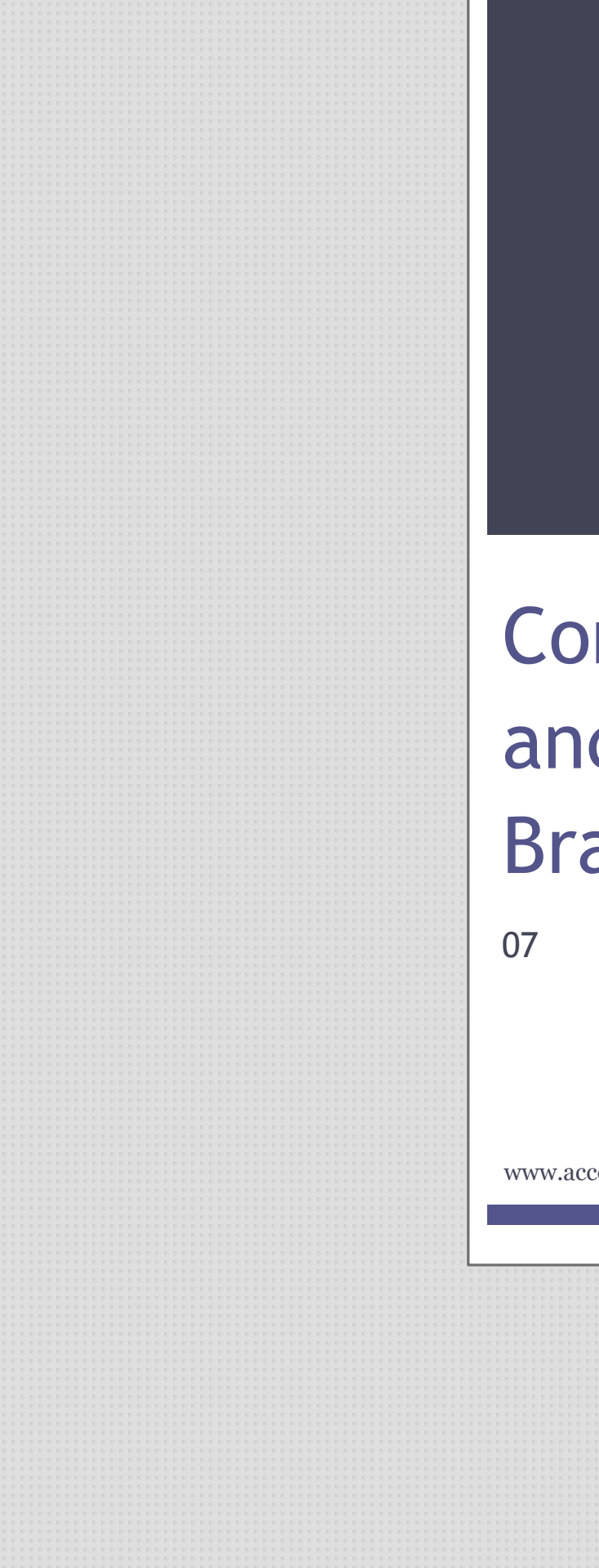

Access VBA Made Easy

# Conditionals Conditionals and and Branching Branching

www.accessallinone.com

This guide was prepared for AccessAllInOne.com by: Robert Austin

This is one of a series of guides pertaining to the use of Microsoft Access.

© AXLSolutions 2012 All rights reserved. No part of this work may be reproduced in any form, or by any means, without permission in writing.

# **Contents**

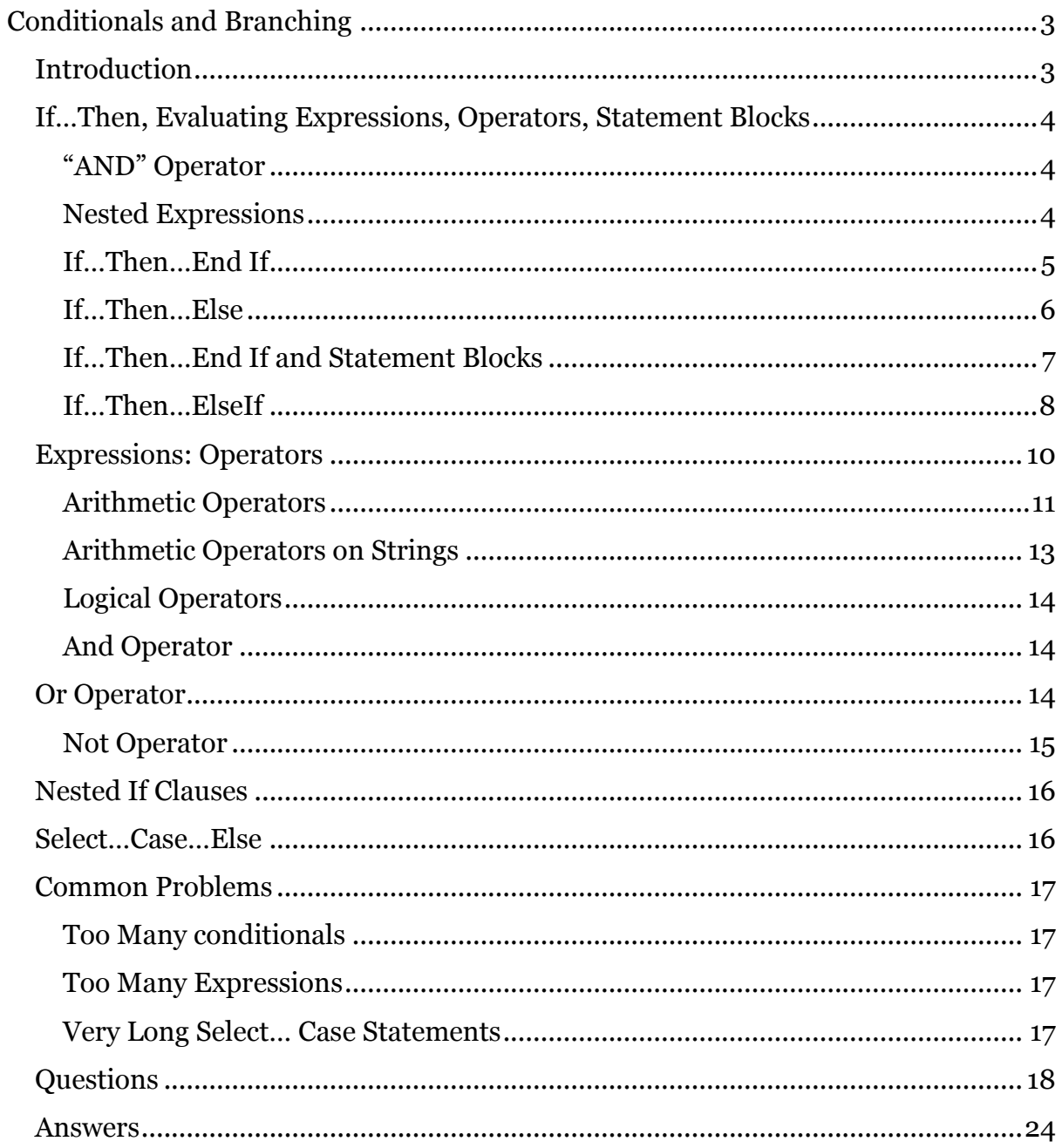

## <span id="page-3-0"></span>**Conditionals and Branching**

## <span id="page-3-1"></span>**Introduction**

In everyday life we create scenarios for ourselves and base our actions upon them. An example would be someone saying "If it rains tomorrow, we will stay in; otherwise we will go to the park".

This type of statement is known as a conditional (in both human and computer language). The idea is that we have a statement that can be evaluated to true or false and then act based on that evaluation.

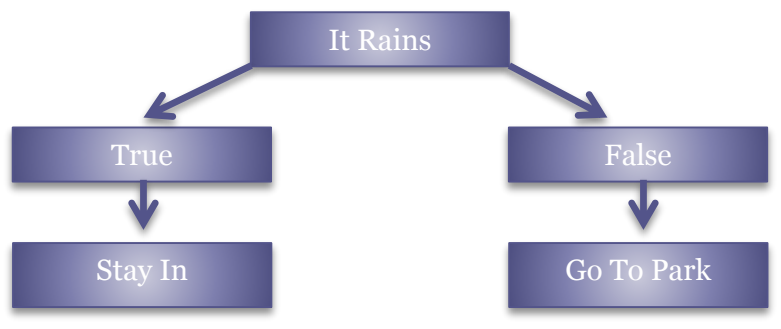

Figure 7.1

Figure 7.1 shows that we are evaluating what will happen if it rains or not. The concept of raining is either true (it is raining) or false (it is not raining) and depending on the answer we either stay in or go out.

Programming languages work in much the same way. A statement is evaluated to be either true or false and the code is executed depending on the answer.

All conditionals use an <u>operator</u> in an expression which concludes that the expression is either True or False. We will start with the straightforward If statement and "=" operator.

## <span id="page-4-0"></span>**If…Then, Evaluating Expressions, Operators, Statement Blocks**

Diving straight into some examples, you can execute the following in the immediate window of the VBA Editor.:

```
1 a = 10 : If a=10 Then Debug. Print "a=10"
                                   Figure 7.2
```
The If statement is a very simple statement that asks a straightforward question – *is an expression True or False?* If the expression is True then execute some code – in this case the "a=10" is printed in the immediate window. You can check this by changing the value of "a" to any other number and re-execute.

The expression above uses what is termed an operator, the "="equals operator. To clearly demonstrate what the *expression part* of an If statement is, the above has been rewritten with brackets around the expression in the box below.

```
1 a = 10 : If (a=10) Then Debug. Print "a=10"
```
Figure 7.3

Here are some other examples. All of them evaluate to True.

1 2 3 a=20 : If a=20 Then Debug.Print "a=20" c=5 : If c=5 Then Debug.Print "c=5" d:10 : If d=10 Then Debug.Print "d=10"

Figure 7.4

#### <span id="page-4-1"></span>**"AND" Operator**

We can also use the keyword AND which asks if two expressions are both equal to True. All the statements below evaluate to True.

```
1
2
3
    a=10 : b=10 : If (a=10 And b=10) Then Debug. Print "a and b = 10"
    c=5 : a=5 : If (c=5) And (a=5) Then Debug.Print "c=5 and a=5"
   a=12 : b=12 : If ((a=12) And (b=a)) Then Debug. Print "a and b = 10"
```
#### Figure 7.5

In Figure 7.5 you can see that an expression doesn't have to include actual values – numbers like 10 and  $5$  – but can consist of comparing variable against variable. Line 3 demonstrates this; b is never asked if it equals 12, but is asked if it equals a (which does equal 12).

#### <span id="page-4-2"></span>**Nested Expressions**

Line 3 also shows that the expression  $((a=10)$  And  $(b=a))$  is what is termed a nested expression; that is, there are expressions inside expressions.

- 1. (a=10)
- 2. (b=a)
- 3. ( ) And ( ) which is written as  $((a=10)$  And  $(b=a))$

Nested expressions are more common than non-nested expressions and as programmers you will be using them everywhere. For this reason we will use nested expressions wherever possible in order to get accustomed to dealing with them. Here are some examples of nested expressions (the result of which are all False); so they do not execute the Debug statement.

1 2 3  $a=11$  :  $b=10$  : If  $(a=10$  And  $b=10$ ) Then Debug. Print "a and  $b = 10$ "  $c=5$  :  $a=4$  : If ( $c=5$ ) And ( $a=5$ ) Then Debug. Print " $c=5$  and  $a=5$ "  $a=13$  :  $b=12$  : If (( $a=12$ ) And ( $b=a$ )) Then Debug.Print "a and  $b = 10$ "

Figure 7.6

*Exercise: Change the above expressions so that they evaluate to true.*

<span id="page-5-0"></span>**If…Then…End If**

So, how do we write the IF statement in the normal code window. Let's take a look:

```
1
2
3
4
5
6
7
8
9
10
11
12
'the "a=10" is printed in the immediate window.
13
14
15
'number and re-running the code (nothing will print out).
16
17
18 'the "="equals operator. To clearly show what the expression
19
20
'braces around the expression in the box below.
21
a = 10
22
23
24
25
'code to run (Debug.Print "a = 10")
26
27
28
29
   Sub standardExpressions()
   Dim a As Integer
  a = 10If a = 10 Then Debug.Print "a = 10"
   'The If statement is a very simple statement that asks a
   'straight forward question – is an expression True or False?
   'If the expression is True then execute some code – in this case
   'You can check this by changing the value of "a" to any other
   'The expression above uses what is termed an operator,
   'part of an If statement is, the above has been rewritten with
   If (a = 10) Then Debug. Print "a = 10"
   'Whatever is in brackets above, must equate to true for the
   End Sub
```
Figure 7.6a

The output to the immediate window will be:

a and  $b = 10$  $c=5$  and  $a=5$ a and  $b = 12$ 

#### <span id="page-6-0"></span>**If…Then…Else**

In Figure 7.6 none of the Debug.Print statements are executed as all of the expressions evaluate to False. So, what do we do if we want to execute some code when the expression evaluates to false?

VBA extends the If…Then statement to include an Else part to tackle such situations. The Else part is executed then the expression evaluates to False. Here are some examples (put the examples in a new Module and call the procedure from the Immediate window:

```
1
2
3
4
5
6
7
8
9
10
11
End If
12
'The above if statement essentially says:
13
14
'if a equals 14, print "a equals 14" to the immediate window
15
'HOWEVER if a does not equal 14, print "a does not equal 14"
16
'to the immediate window
17
18
'The 5 line syntax above is very common and should appear
19
'in your code often
20
End Sub
   Sub ifThenElse()
   'In this sub-procedure we take a look at the
  'if...then...else statement.
  Dim a As Integer
  a = 12If (a = 14) Then
       Debug.Print "a equals 14"
  Else
       Debug.Print "a does not equal 14"
```
Figure 7.7

The output to the immediate window will be:

a does not equal 14

*Note: You will notice If…Then…Else have been spread across five lines. This format is a standard used in practically every programming language to help us read code more easily.*

When using the Else part we must also end the whole If statement with the words End If. If this is not done the compile won't execute the code.

Now that we have introduced End If we can also bring in statement blocks.

#### <span id="page-7-0"></span>**If…Then…End If and Statement Blocks**

Essentially all your code is divided into statement blocks. Like everything in your Sub or Functions, it is simply a way for us human's to say *here is a list of code I want executed*. A statement block is code between some start keyword and some end keyword, e.g. Sub…End Sub, If…End If, Property Get…End Property, While…End While, For…Next.

```
1
2
3
4
5
6
Function myStatementBlock2
7
8
9
10
Function myStatementBlock3
11
12
13
14
15
16
17
18
19
20
End Function
    ' Example of statement blocks
   Sub myStatementBlock1
     ' Here we put our statement blocks
  End Sub
    ' Here we put our statement blocks
  End Function
     ' Statement Block 1
     If (expression) Then
         ' Statement Block 2
         ' Statement blocks are indented by spaces or tab to aid _
          understanding
     Else
      ' Statement Block 3
      End If
      ' Statement Block 1 continues
```
Figure 7.8

With an If...Then statement the statement block must be only one statement in length – zero or many statements are forbidden.

```
1
2
3
4
End Sub
   Sub myExampleSub2()
      Dim a As Integer, b As Integer, c As Integer
     If a = b And c = a Then Debug. Print "executed when evaluates to true"
```

```
Figure 7.9
```

```
1
2
3
4
5
6
7
8
9
10
11
12
13
14
15
16
17
18
19
End Sub
   Sub myExampleSub3()
     Dim a As Integer, b As Integer, c As Integer
      ' subroutine's statement block
    If a = b And c = a Then
        ' If statement block code for True
       Debug.Print "executed when evaluates to true"
        Debug.Print "and so is this"
      End If
     ' Back to subroutine's code block
     Debug.Print "but this is outside the statement block"
      ' it is possible to separate statements using : But it makes for _
       really difficult reading,
    If a = b And c = a Then
        Debug.Print "executed when evaluates to true"
        Debug.Print "and so is this"
     End If
```
Figure 7.10

When If is closed off with an End If then all the lines between them are a statement block. This block may contain zero, one or many statement lines or even nested statements; so a statement block may contain yet another If statement within its own blocks of code.

#### <span id="page-8-0"></span>**If…Then…ElseIf**

The final extension of the If statement is the ElseIf. ElseIf is useful in that it makes nested If statements much easier to read.

The concept of the ElseIf statement is that each condition will be evaluated in order until one of them evaluates to true at which point the code for that condition (and only that condition) will be executed.

```
1
2
3
4
5
6
7
8
Q10
ElseIf (a = 6) Then
11
12
ElseIf (a = 7) Then
13
14
ElseIf (a = 8) Then
15
16
End If
17
18
'The above if statement essentially says:19
   Sub ifThenElseIf()
   'In this sub-procedure we take a look at the
  'if...then...elseif statement.
  Dim a As Integer
   a = 7If (a = 5) Then
       Debug.Print "a equals 5"
       Debug.Print "a equals 6"
     Debug.Print "a equals 7"
    Debug.Print "a equals 7"
```

```
20
'if a equals 5, print "a equals 5" to the immediate window
21
'no, ok in that case:
22
'if a equals 6, print "a equals 6" to the immediate window
23
'no, ok in that case:
24
'if a equals 7, print "a equals 7" to the immediate window
25
26
End Sub
```
#### Figure 7.14

In figure 7.14, the *if statement* first evaluates whether a=5; as this returns false, it then evaluates whether a=6; as this also returns false it evaluates a=7. This returns true and the *Debug.Print "a equals 7"* runs. We now exit the *if statement* and do not evaluate a=8.

The key point here is that the conditions will be evaluated until the first condition that is found to be true. The code will then be executed and then leave the if statement.

*Note: The alternative to the ElseIf statement is the Select…Case statement later in this unit.*

## <span id="page-10-0"></span>**Expressions: Operators**

An expression is a single or collection of variables and operators that ultimately evaluate to True or False. Here we will list all the arithmetic operators with example code and introduce some operators you'll need when programming.Boolean as an Expression.

```
1
2
3
4
5
6
7
8
9
10
11
12
13
End Sub
   Sub expressionEqualsTrue()
        Dim TrueOrFalse As Boolean
         TrueOrFalse = True
         If TrueOrFalse Then
         'We only need to provide the variable here
         'We do not need to write:
         '--If TrueOrFalse = true then-- 
            Debug.Print "The expression is True"
         Else
            Debug.Print "The expression is False"
         End If
```
Figure 7.15

The output to the immediate window will be:

The expression is True

In Figure 7.15, *TrueOrFalse* evaluates to true so we don't need to use *If TrueOrFalse=True Then…*

And if it evaluates to False:

```
1
2
3
4
5
6
7
8
9
10
11
12
13
End Sub
    Sub expressionEqualsFalse()
        Dim TrueOrFalse As Boolean
         TrueOrFalse = False
         If TrueOrFalse Then
         'We only need to provide the variable here
        'We do not need to write:
         '--If TrueOrFalse = true then--
             Debug.Print "The expression is True"
         Else
             Debug.Print "The expression is False"
         End If
```
Figure 7.16

The output to the immediate window will be:

<span id="page-10-1"></span>The expression is False

#### <span id="page-11-0"></span>**Arithmetic Operators**

Arithmetic operators work by comparing expression A with expression B. We say comparing expressions because A and B may be nested expressions that must be evaluated first to yield an answer to the If statement, or be values themselves.

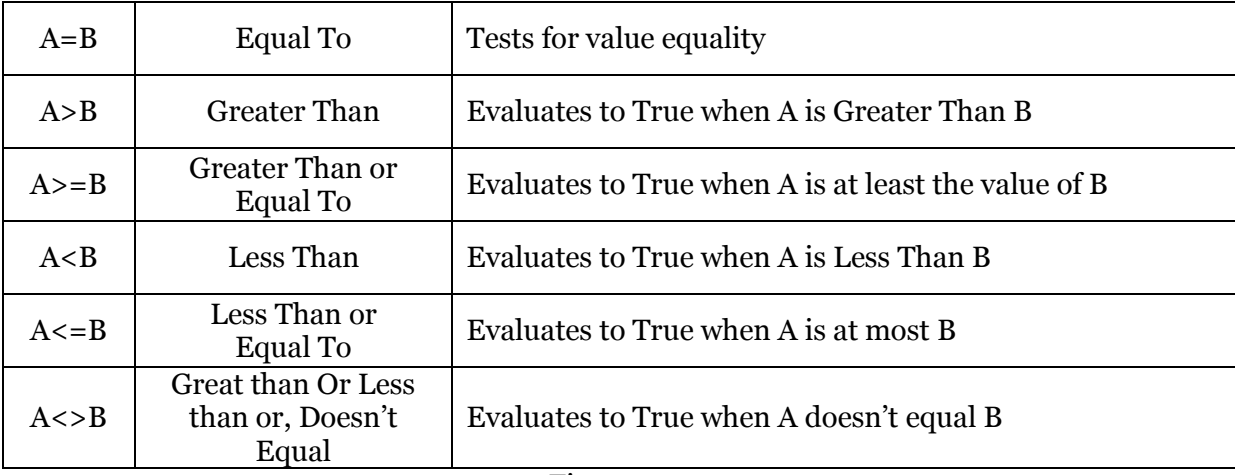

Figure 7.17

Examples of uses for these operators are in myExampleSub8 below.

```
1
2
3
4
5
6
7
8
9
10
11
12
13
14
15
16
17
18
19
20
21
 A = 20: B = 50
22
23
24
25
26
27
28
End Sub
   Sub myExampleSub8()
      Dim A As Integer, B As Integer
      ' Test Greater Than
     A = 20: B = 21 If A > B Then
        Debug.Print "A is Greater than B"
      Else
        Debug.Print "B is Greater than A"
     End If
      ' Test Less Than
   A = 20: B = 19 If A < B Then
       Debug.Print "A is Less Than B"
     Else
       Debug.Print "B is Less Than A"
     End If
      ' Test Not Equal To
    If A \Leftrightarrow B Then
      Debug. Print "A and B are Not Equal."
     Else
       Debug.Print "A and B are Equal"
     End If
```
*Exercise: Use the above procedure and change the values of A and B so that the other part of each If statement is executed.*

Using the operators above it can be demonstrated that nested expressions are also values.

```
1
2
3
4
5
6
7
8
9
10
11
12
13
14
15
16
17
18
End Sub
   Sub myExample9()
      Dim A As Integer, B As Integer, C As Integer, D As Boolean
     A = 12: B = 48: C = 24If (C / A) = 2 Then
       Debug. Print "A multipled by 2 = C"
      Else
       Debug. Print "A multipled by 2 <> C"
      End If
    A = 24: B = 24: D = TrueIf (A \ge B) = D Then
        Debug.Print "A multipled by 2 = C"
      Else
        Debug.Print "A multipled by 2 <> C"
      End If
   There are two expressions in line 5: (C / A) = 2 (C / A) is the first expression, which equates to 2
      2 = 2 is the second expression which equates to True
   On line 12 there are also two expressions: (A \ge B) = D(A \geq A) is the first expression, which equates to True
       (True=D) is the second expression, which equates to True
   Ultimately the expression comes down to a True or False value.
```
Figure 7.19

#### <span id="page-13-0"></span>**Arithmetic Operators on Strings**

It is possible to perform the same operators to Strings as one would numbers.

```
1
2
3
4
5
6
7
8
9
10
11
12
13
14
15
16
17
18
19
20
21
22
23
24
25
26
27
28
29
30
31
32
End Sub
    Sub arithmeticOperators2()
         Dim A As String
         Dim B As String
        Dim C As String
        Dim D As String
       A = "farming"If (A = "farming") Then
             Debug.Print "A equals " & A
        Else
            Debug.Print "A does not equal " & A
        End If
       A = "1"B = "02" If (A > B) Then
            Debug.Print "A is higher than B"
        Else
             Debug.Print "B is higher than A"
        End If
       C = "a"D = "1"If (C \ge D) Then
             Debug.Print C & " is equal to or greater than " & D
        Else
             Debug.Print C & " is less than " & D
        End If
        When comparing strings, we are actually asking Access
         to say which value comes first. Imagine a list of values
         like this:
           0 1 2 3 4 5 6 7 8 9 A B C D E F G H I J K L M etc.
         D comes after 4 so D is "greater than" 4
```
Figure 7.20

#### <span id="page-14-0"></span>**Logical Operators**

Logical operations work with Boolean expressions to yield an answer for expressions. Individually they are quite straightforward but can be brought together.

#### <span id="page-14-1"></span>**And Operator**

The And operator requires 2 Boolean values, gives a True answer when both sides of the argument are also True, otherwise False. A logic table demonstrates this more clearly.

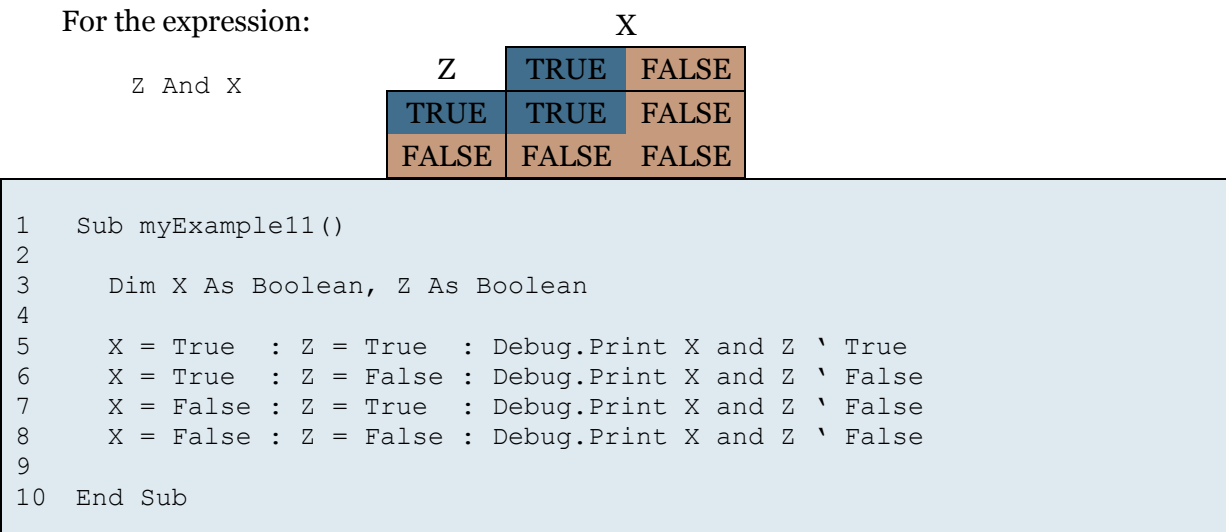

```
Figure 7.21
```
X

#### <span id="page-14-2"></span>**Or Operator**

The Or operator requires 2 Boolean values, gives a value of True when either side of the argument is True. A logic table demonstrates this more clearly.

For the expression:

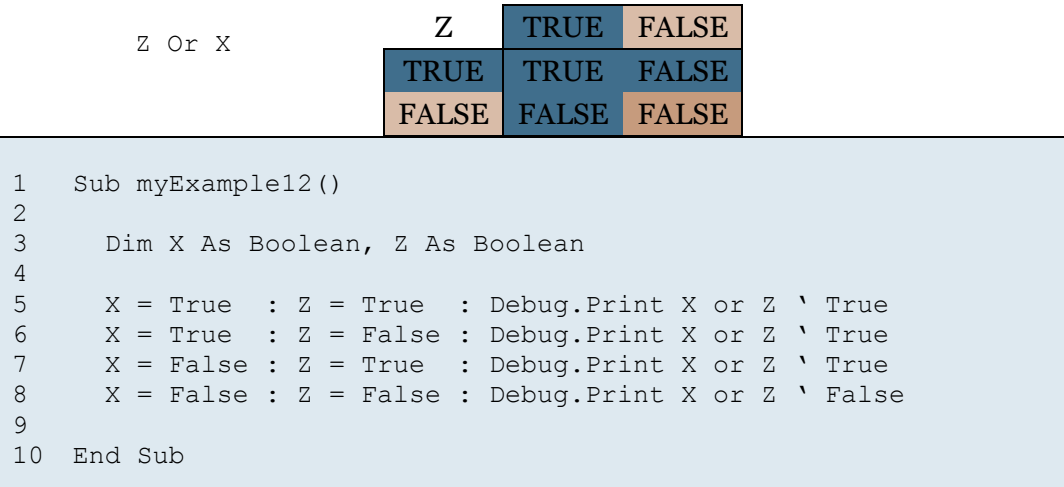

#### Figure 7.22

#### <span id="page-15-0"></span>**Not Operator**

The Not operator requires 1 Boolean value, gives a value of True when the argument is False, and False when the argument is True. A logic table demonstrates this more clearly.

For the expression:

Not X

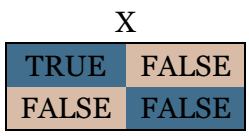

1 2 3 4 5 6 7 8 Sub myExample13() Dim X As Boolean X = True : Debug.Print Not X X = False : Debug.Print Not X End Sub

Figure 7.23

## <span id="page-16-0"></span>**Nested If Clauses**

"If" statements can also be nested by putting "If" statements inside the execution block of an outer "If" statement.

```
1
2
3
4
5
6
7
8
9
10
11
12
13
14
15
16
17
End Sub
   Sub myExample14()
      Dim X As Boolean, Y As Boolean
     X = True : Y = 1 If X Then ' Outer If Start
        Debug.Print "X is True"
        If Y <2 then ' start of nested If statement
          Debug.Print "Y is < 2"
        Else
        Debug.Print "Y is >= 2"
       End If \qquad ' end of nested If statement
     Else
      Debug.Print "X is False"
     End If ' Outer If Ended
```

```
Figure 7.24
```
## <span id="page-16-1"></span>**Select…Case…Else**

All languages have alternatives to explaining the same thing; VBA is no exception. In the area of conditionals Select…Case…Else is an alternative to If…Then…ElseIf…End If.

```
1
2
3
4
5
6
7
8
9
10
11
12
13
14
15
16
17
18
19
20
21
22
23
24
25
26
End Function
   Enum StatusCode ' Status of myStoreStatus variable
      CLOSED
      OPENING
      RESTOCKING
    OUT OF OPERATION
  End Enum
  Function myExample15(storeStatus As StatusCode)
     Select Case storeStatus
         Case Is = StatusCode.CLOSED
          Debug.Print "Store CLOSED"
        Case Is = StatusCode.OPENING
          Debug.Print "Store OPENING"
      Case Is = StatusCode. OUT OF OPERATION
        Debug.Print "Store OUT OF OPERATION"
       Case Is = StatusCode.RESTOCKING
         Debug.Print "Store RESTOCKING"
        Case Else
          Debug.Print "Unknown store code:" + CStr(storeStatus)
     End Select
```
Compared to the ElseIf statement Select…Case is a bit bigger in structure, but the ease of adding new code and its regular structure is appealing in certain situations. In terms of execution speed, Select…Case carries the same cost as ElseIf.

## <span id="page-17-0"></span>**Common Problems**

#### <span id="page-17-1"></span>**Too Many conditionals**

A common problem is extending a set of conditionals and making a collection of statements really difficult to read.

*Note: Where necessary don't be afraid to alter the structure of your code to improve its readability. Readability is far more important in VBA than execution time, line count or conciseness. Something that is easy to read will naturally contain fewer errors.*

#### <span id="page-17-2"></span>**Too Many Expressions**

It is possible to include too many expressions and operators in a statement and get very confused about which takes precedence over another. Where possible, place brackets around your expressions to make them easier to read.

#### <span id="page-17-3"></span>**Very Long Select… Case Statements**

Select Case is quite a verbose syntax to use because each Case line is accompanied by a Code Block. To reduce the length of the statement use a function or sub procedure in the code block as this will markedly improve code readability and reliability.

### <span id="page-18-0"></span>**Questions**

1. Correct the following code

```
1
2
myName = getUsername() ' returns user's name
3
4
If myName = "Mat" Then MsgBox "Hi Mat"
5
If myName = "John Then MsgBox "Hi John"
6
If myName = "Sarah" Then Print "Hi Sarah"
7
8
Dim l as Integer
9
l = len myName
10
If l > 4 Amd l < 10 Then
11
12
Nend If
  Dim myName as String
     Debug.Print "Length of myName is + CStr(l)
```
- 2. What must an expression evaluate to?
	- a. Class or Object
	- b. True or False
	- c. Null or Nothing
	- d. Empty or Full
	- e. T or F
- 3. Which of the following are expressions
	- a.  $((a+b)=c)$
	- b.  $(a) < (b-c)$
	- c. a)b-1
	- d. a And b
	- e. a Tan b
- 4. If A is True and C is True and B is False (True or False)
	- a. Not  $A = False$
	- b.  $A = C$
	- c. Not  $A = B$
	- d. Not  $B = A$
	- e.  $D = A Or B : D = True$
	- f.  $A = C = Not B$
- 5. Why is indentation a good thing?
- 6. How many statements can an If Statement without an End If have? How many must it have?
- 7. What are Nested If statements?
	- a. A group of statements inside an If Statement
	- b. A resting place for birds and bugs
	- c. A conditional statement buried in an execution block in an Else clause.
	- d. End of an If statement
- 8. What is wrong with the following ElseIf?

```
1
2
3
4
5
6
7
8
9
10
ElseIf myStoreStatus = OPENING Then ' executed on OPENING
11
12
ElseIf myStoreStatus = CLOSED Then ' executed on Restocking
13
14
End If
   Enum StatusCode ' Status of myStoreStatus variable
      CLOSED
      OPENING
      RESTOCKING
     OUT OF OPERATION
  End Enum
  If myStoreStatus = CLOSED Then ' executed on close
```
#### 9. Link up the Operator with the Description

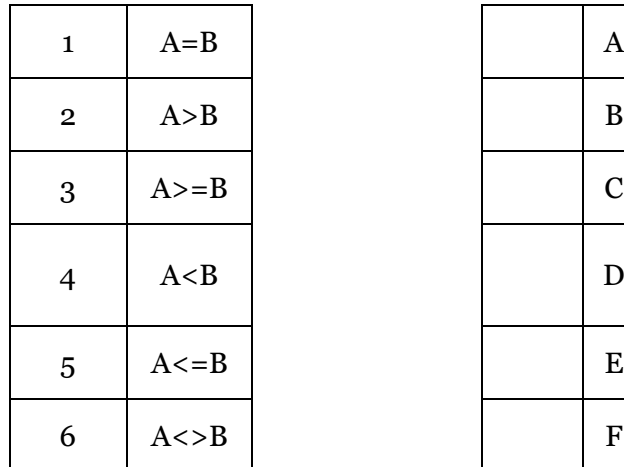

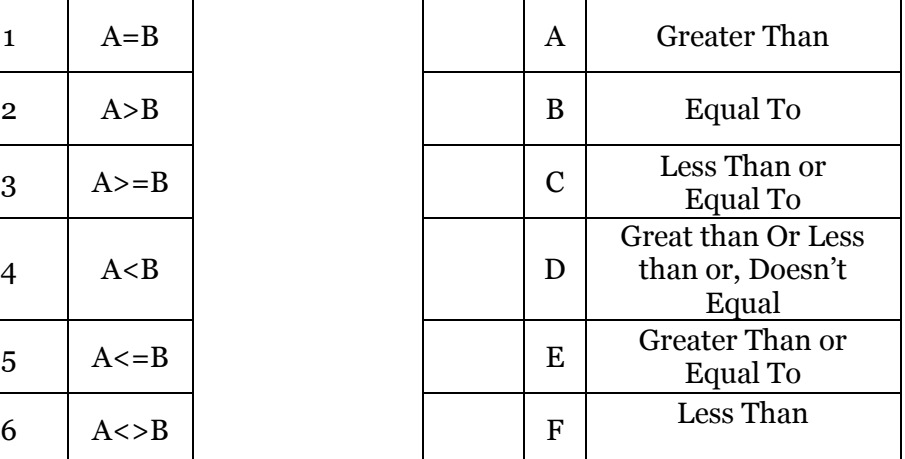

10. Examine the following code:

```
1
2
3
4
5
6
7
8
9
10
11
12
13
14
15
16
      A = ?B = ? If A < B Then
         Debug.Print "Rome"
       ElseIf A > B Then
         Debug.Print "Paris"
       Else
         Debug.Print "London"
       End If
```
a) Set the value of A and B so that London is displayed

- b) Set the value of A and B so that Paris is displayed
- c) Using A from (b) change B so that Rome is displayed
- 11. Two variables A and B. Both display 1.1 when Debug prints out their value, yet they are of different data types. What types might they be?

12. Assign the following Logical Operators to the logic diagram below: And, Or, Not

a. For an extra point, what Logical Operator might (D) be?

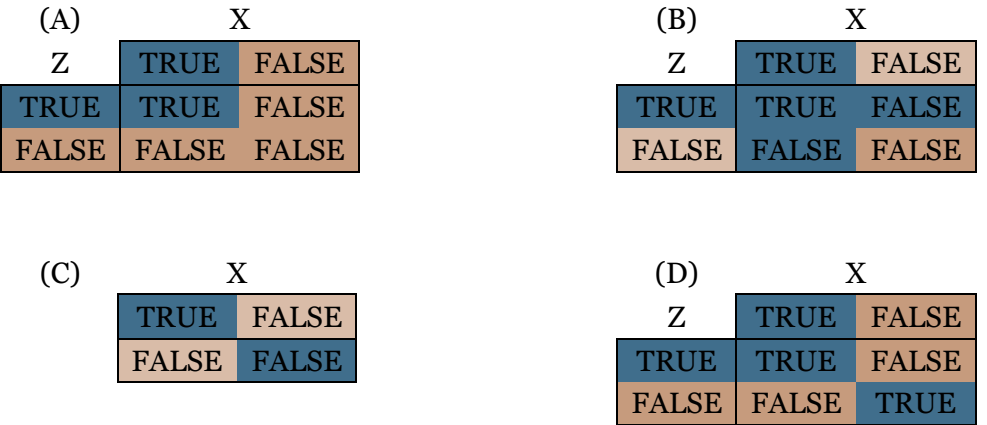

- 13. Using the above table answer the following True or False questions
	- substitute () for their logical operator above
		- a. True (A) False
		- b. True (B) True
		- c. (C) True
		- d. True  $(A)$  (  $(C)$  False  $(B)$  True)
		- e. False (D) False
		- f.  $(C)$  True  $(A)$   $(C)$  True
- 14. A statement block within a statement block. Explain.
- 15. Write the following in nicely indented code: If  $a = b$  And  $c = a$  Then: MsgBox "Might be true": Debug. Print "and so may this": Else: Debug.Print "It's Twins!" : End If
- 16. Rewrite the following as a select statement:

```
1
2
3
4
5
6
7
8
9
10
   Enum Status
      INCREASE_TEMP
      DECREASE_TEMP
      WARM_UP
      COOL_DOWN
     FAN ON
      FAN_OFF
  End Enum
   Function P(airconStatus As Status) As Long
```

```
11
12
13
14
15
16
17
18
19
20
21
22
23
24
25
     If airconStatus = INCREASE TEMP Then
       s = 1 ElseIf airconStatus = DECREASE_TEMP Then
       s = 2ElseIf airconStatus = FAN ON Then
       s = 4ElseIf airconStatus = FAN OFF Then
       s = 8 ElseIf airconStatus = WARM_UP Then
       s = 16 ElseIf airconStatus = COOL_DOWN Then
      s = 32 Else
     s = 64 End If
     P = SEnd Function
```
17. What is the default value of semaphore?

```
1
2
3
4
5
6
7
   Sub myExampleSub7(Optional semaphore As Boolean = True)
       If semaphore Then
        Debug.Print "The Semaphore is True"
      Else
        Debug.Print "The Semaphore is False"
      End If
   End Sub
```
- a) myExampleSub7(Not True). What is the outcome of myExampleSub7?
- b) myExampleSub7(Not False And Not False). What is the outcome?
- c) myExampleSub7(Not False And Not True). What is the outcome?
	- a. For an extra point, what's the outcome? myExampleSub7(Not False XOR Not Not True)

18. What are the values of a, b and c ?

```
1
2
3
4
5
6
7
8
9
10
11
End Sub
   Sub J()
     Dim SMS a As String, SMS b As String
     SMS a = "On the way home!" ' trick questionSMS b = "0n the way home!"
     Debug.Print "a="; SMS a < SMS b
      Debug.Print "b="; SMS_a = SMS_b
     Debug. Print "c="; SMS a > SMS b
```
19. How can a With block make code easier to read?

20. Why does this equal False?

1 print CInt(20001.1) = "20001.1"

#### <span id="page-24-0"></span>**Answers**

1.

```
1
2
3
4
If myName = "Mat" Then MsgBox "Hi Mat"
5
If myName = "John" Then MsgBox "Hi John"
6
If myName = "Sarah" Then Print "Hi Sarah"
7
8
Dim l as Integer
9 \quad 1 = \text{len}(\text{myName})10
If l > 4 And l < 10 Then
11
12
End If
   Dim myName as String
   myName = getUsername() ' returns user's name
    Debug. Print "Length of myName is " + CStr(1)
```
- 2. True or false
- 3. a) true, b) true, c) false, d) true, e) false
- 4. a) false, b) true, c) true, d) true, e) true, f) true
- 5. It aids readability which reduces the likelihood of errors.
- 6. 1 and 1
- 7. (a), (c)
- 8. Line 12 should read RESTOCKING not CLOSED.
- 9. See Arithmetic Operators on page [11](#page-10-1)
- 10. a) A and B must be the same b) A must be larger than B c) A must not change and  $B > A$
- 11. One may be a String, one may be a single or float.
- 12.  $(A) = AND$ ,  $(B) = OR$ ,  $(C) = NOT$ ,  $(D) = XOR$
- 13. a) False, b) True, c) False, d) True, e) True, f) False
- 14. Think nested expressions!

15.

```
1
2
3
4
Else
5
6
End If
   If a = b And c = a Then
     MsgBox "Might be true"
    Debug. Print "and so may this"
    Debug.Print "It's Twins!"
```
16.

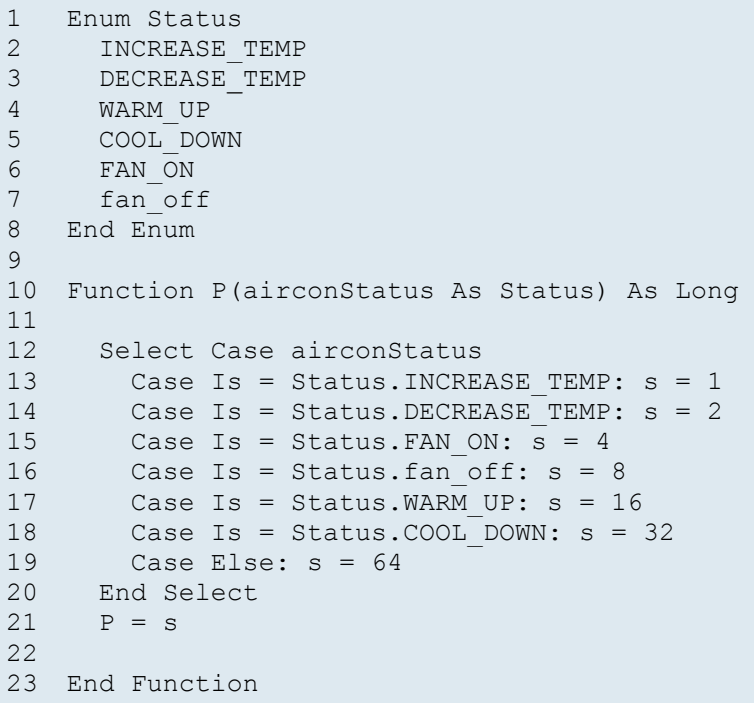

17. a) The Semaphore is False b) The Semaphore is True c) The Semaphore is False

18. a=False, b=False, c=True

19. With can make a block easier to read by taking out repetitive code. Particularly useful when you are accessing deeply nested properties of objects.

20. Because the types are not equal. If you put <> between them the answer is True.